# **Sparkasse app: Making a bank transfer using pushTAN**

The following instructions apply to the iOS operating system. The procedure may vary slightly for other mobile phone operating systems.

**1** Start the Sparkasse app by tapping the **app icon** and then entering your password.

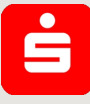

**2** On the homepage, tap the "Geld senden" icon. After tapping on "**Überweisung"**, choose the account you want to transfer the money from.

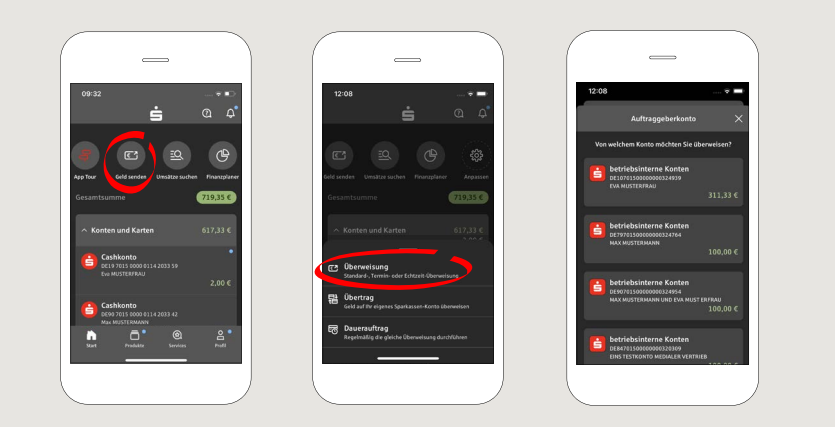

**www.sparkasse-bodensee.de/app**

Tip: If you have previously transferred money to or received money from the recipient, the recipient details will automatically appear.

## Then tap on "**Übernehmen"**.

In the next step, enter the amount and reference. Confirm the data by clicking on "**Weiter"**.

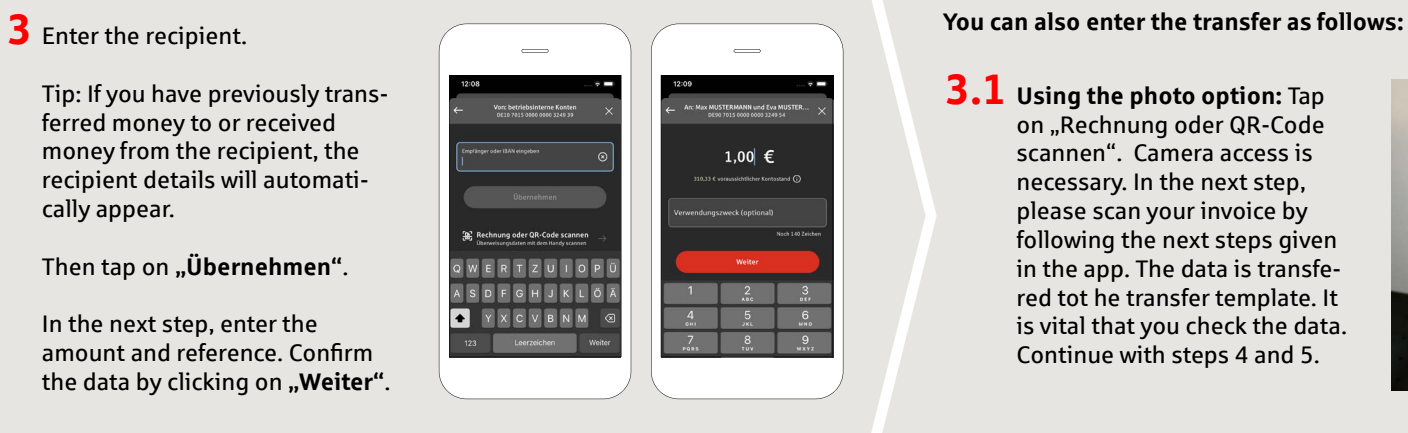

**3.1 Using the photo option:** Tap on "Rechnung oder QR-Code scannen". Camera access is necessary. In the next step, please scan your invoice by following the next steps given in the app. The data is transfered tot he transfer template. It is vital that you check the data. Continue with steps 4 and 5.

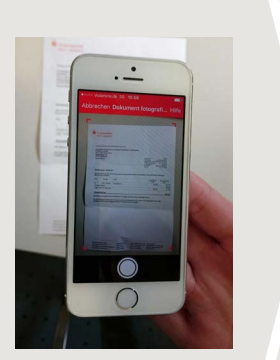

# **3.2 Using a QR-Code:** Tap on "Rechnung oder QR-Code scannen". Camera access is necessary. Please scan the QR-Code on your invoice. The data displays automatically in the transfer template. Continue with steps 4 and 5.

Sparkasse **Bodensee** 

## **DO YOU HAVE ANY FURTHER QUESTIONS? WE ARE HAPPY TO HELP YOU.**

Central service number: **07541 704-0**, we are there for you **Mon-Fri from 8-20 o'clock**.

## **YOUR WAYS TO US:**

**Contact ways www.sparkasse-bodensee.de/kontakt** **Online banking support for private customers**  Phone: **07541 704-4400** Service times: **Mon-Fri from 8-20 o'clock**

# **Sparkasse app: Making a bank transfer using pushTAN**

The following instructions apply to the iOS operating system. The procedure may vary slightly for other mobile phone operating systems.

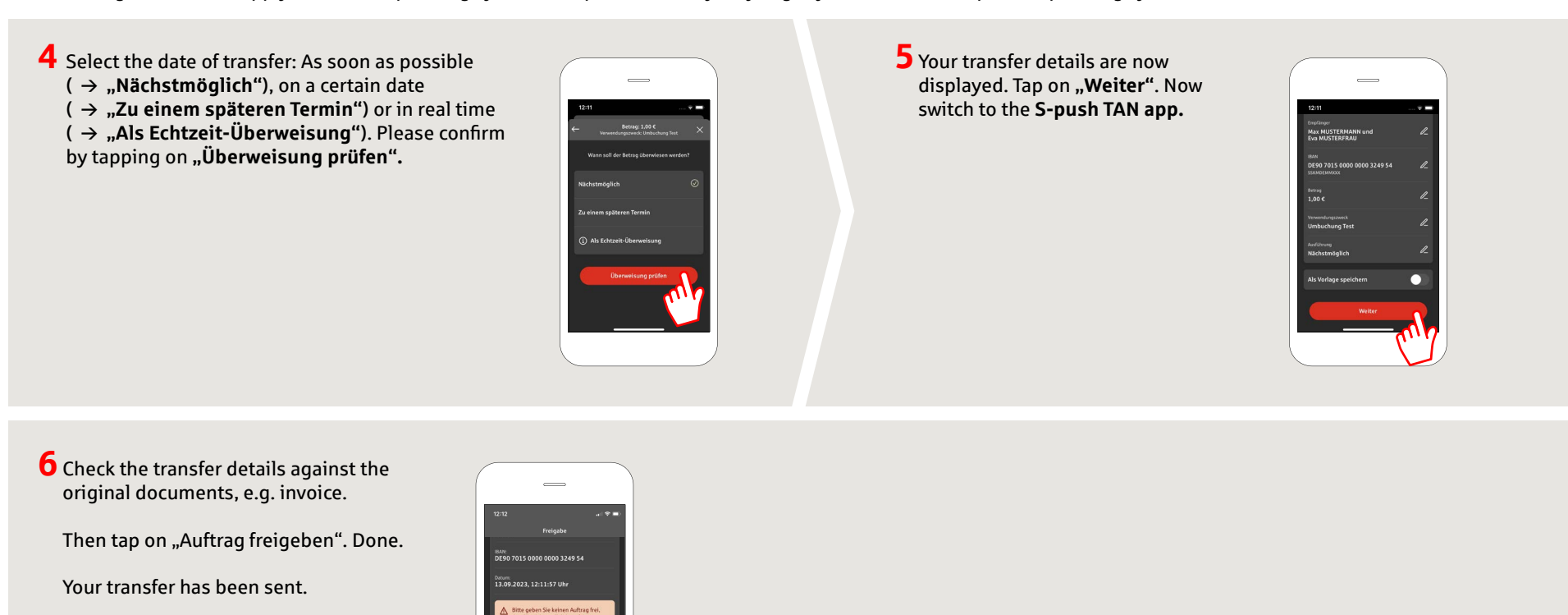

**DO YOU HAVE ANY FURTHER QUESTIONS? WE ARE HAPPY TO HELP YOU.**

Central service number: **07541 704-0**, we are there for you **Mon-Fri from 8-20 o'clock**.

### **YOUR WAYS TO US:**

**Contact ways www.sparkasse-bodensee.de/kontakt** **Online banking support for private customers**  Phone: **07541 704-4400** Service times: **Mon-Fri from 8-20 o'clock**

**www.sparkasse-bodensee.de/app**

Sparkasse **Bodensee**